## **Cancelling Ballot and Ejecting Blank Ballot Activation Card from ExpressVote**

1. Touch "Quit" in top right corner of screen.

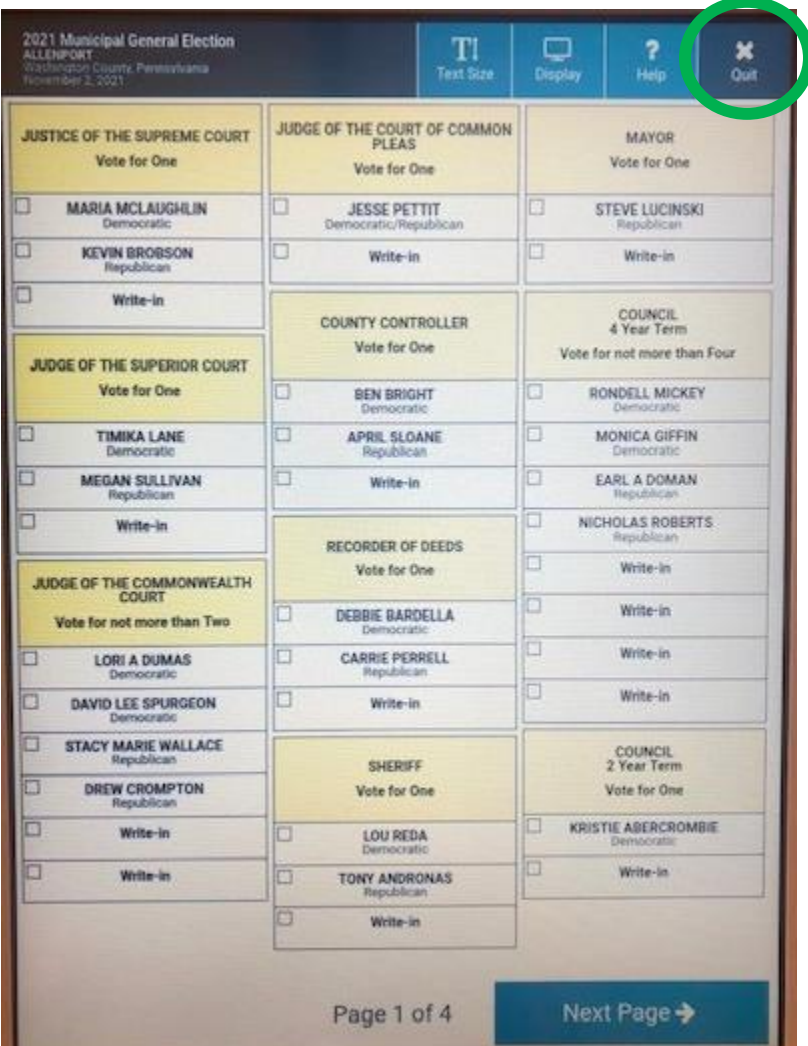

2. Touch "Quit Voting".

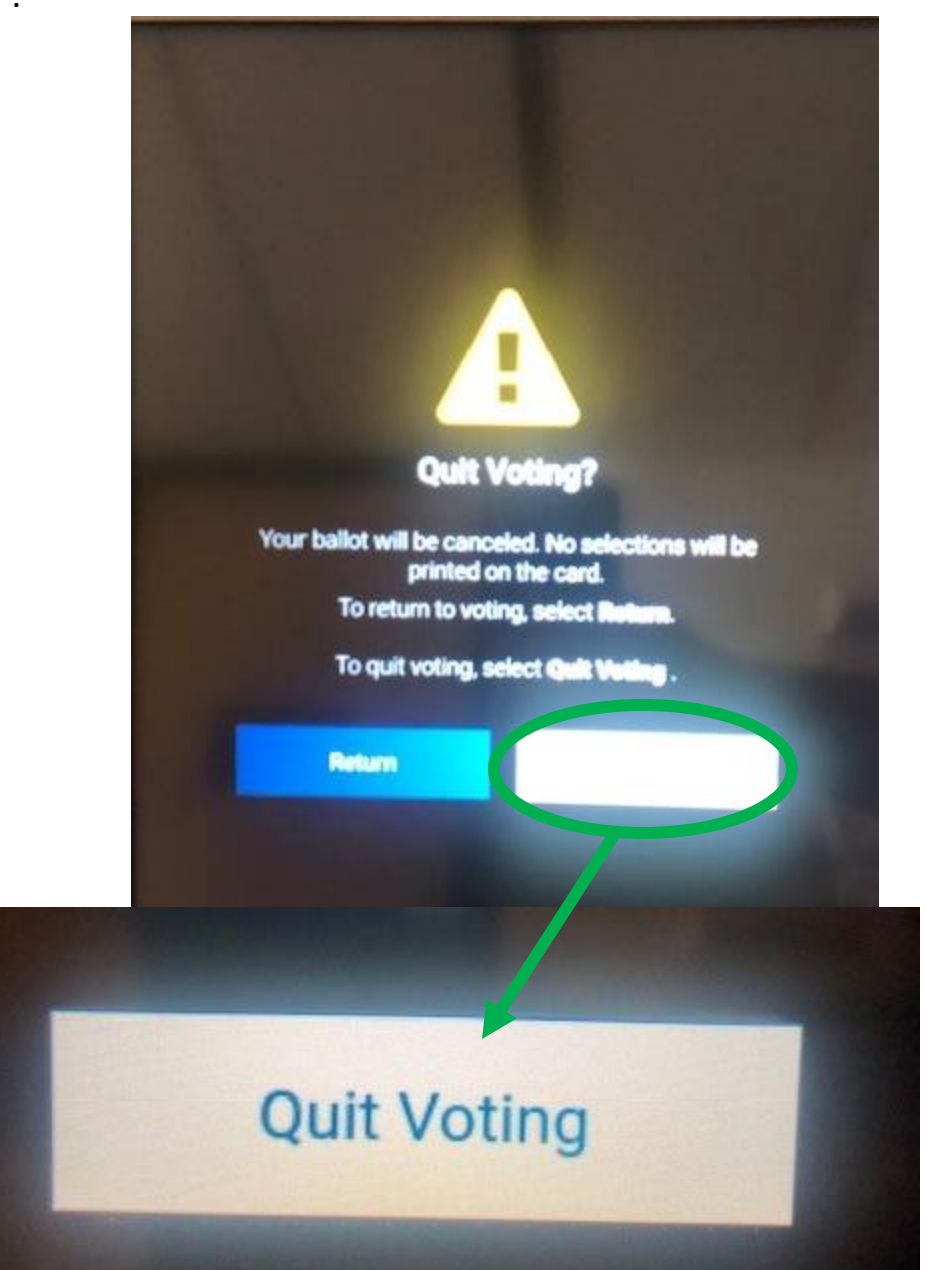

3. Touch the red circle.

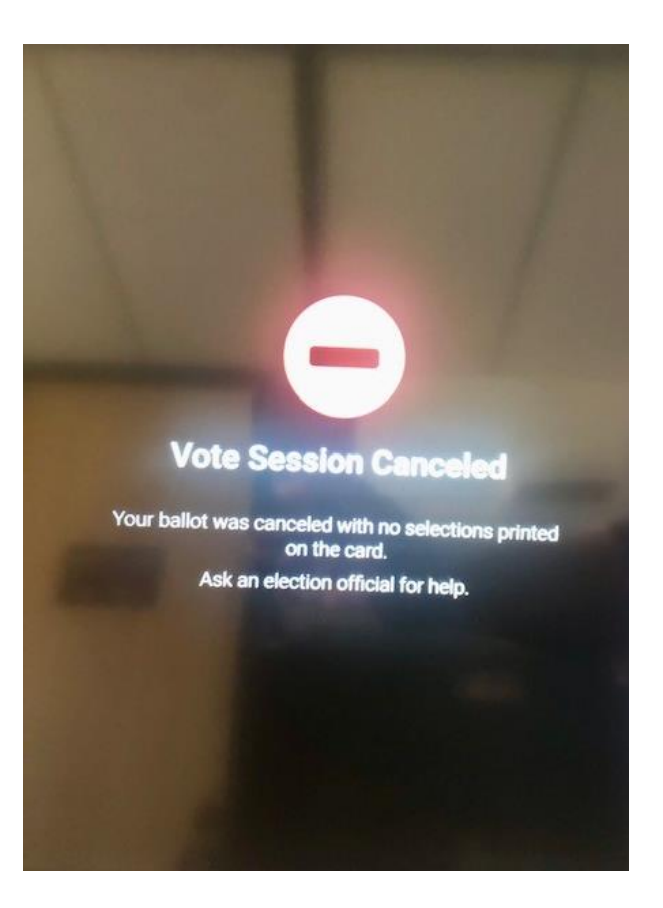

3

4. "Election Official Message" box will appear. Touch "Continue".

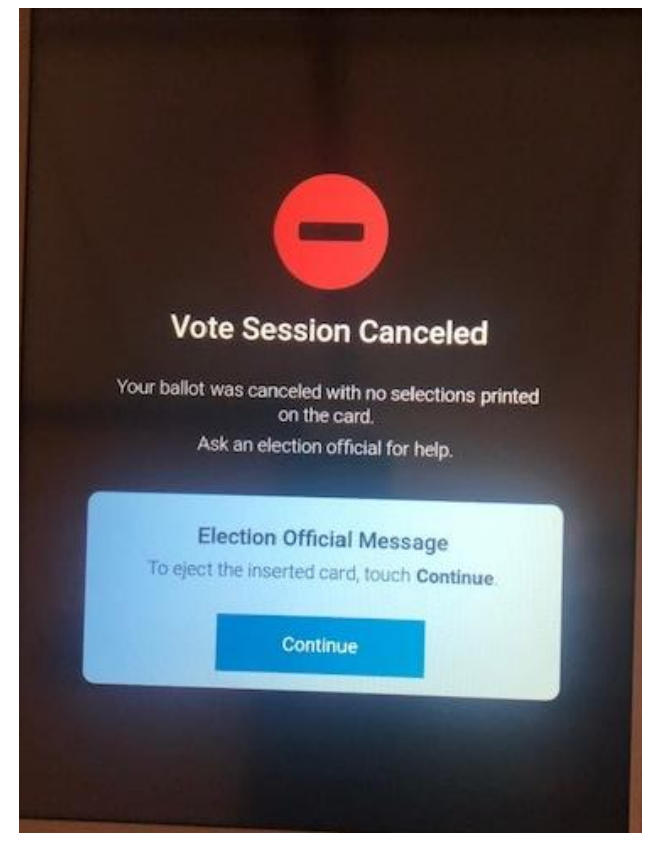

- 5. The touchscreen keyboard will appear.
- 6. Enter the Election Code. (It is the same code you entered in the beginning from the envelope in the Yellow Security Bag.)

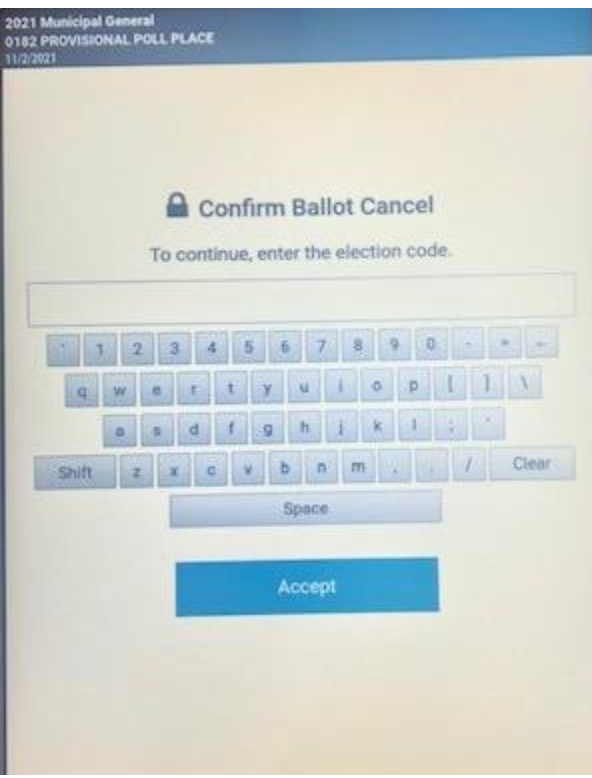

- 7. Touch the reason for cancellation.
- 8. Touch "Continue".

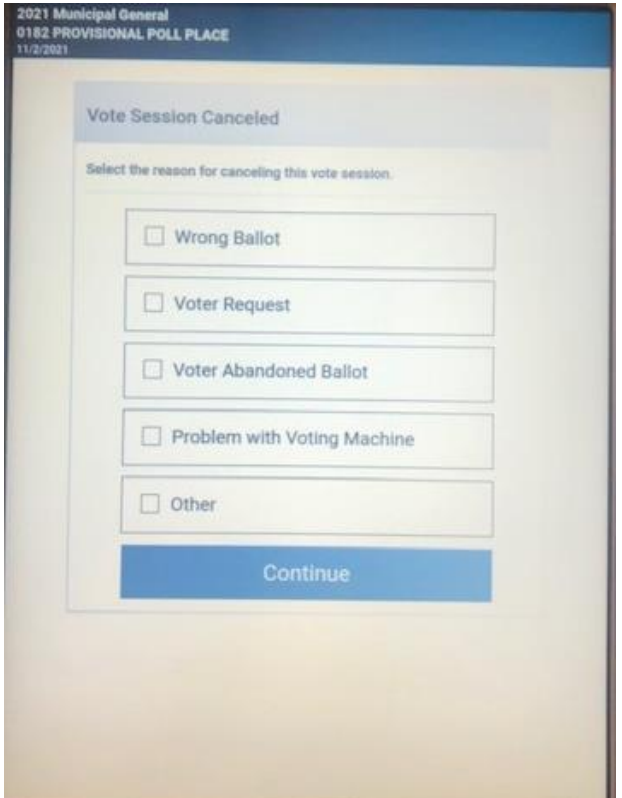

- 9. The blank ballot activation card will eject from the voting machine.
- 10. Remove the card.

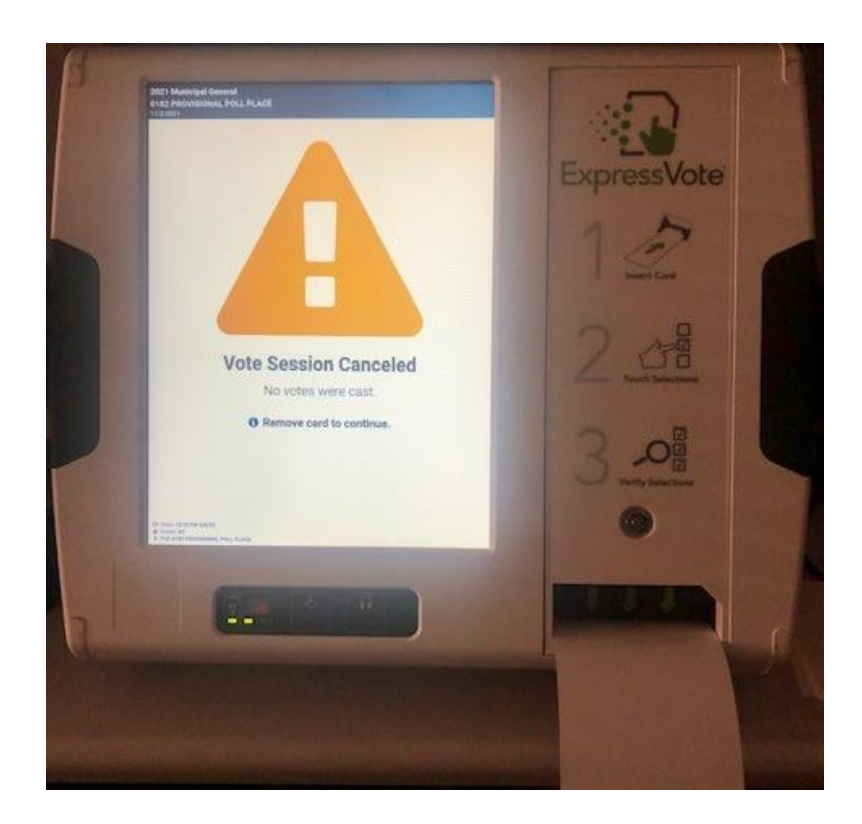